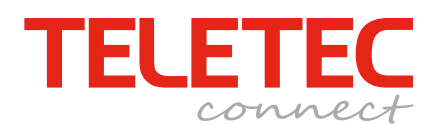

## **Snabbguide**

Handläggare Peter Lundvall Datum 121011 Version 1.0 Infoklass Intern/Publik

#### **Snabbguide för programmering av länkstation WS4920/WS8920.**

#### *Störningsdetektering.*

1. Tryck och håll in programmeringsknappen i 1 sekund. En lång ljudsignal bekräftar att man kommit in i testläget (Man är nu kvar i testläget tills man går ur med samma knapp eller efter 4 timmar).

2. Om störningsnivån är för hög kommer den gula dioden lysa fast. Flytta enheten till en plats där den gula dioden släcks.

3. Tryck på prog. knappen i 1 sekund för att gå ur testläget. 3 korta ljudsignaler bekräftar att du lämnat testet.

#### *Programmera in WS4920/WS8920 i systemet.*

1. Gå in i programmeringen för de trådlösa enheterna (sekvens [804]).

2. Välj en ledig sektion och lägg in ESN numret **(SN1)**

3. Välj lämplig sektionstyp (vi rekommenderar 26), om man vill ha spänningsbortfall och batterifel skickat till larmcentral så skall en 24-timmars sektionstyp användas (glöm ej att välja bort sirenen i sektionsegenskapen).

*På Alexor systemet går det bra att använda snabbinlärningsfuktionen under sekvens [898] genom att göra ett sabotage på länkstationen.*

### *Räckviddstest mellan central och WS4920/WS8920.*

1. Sätt ditt larmsystem i läget för räckviddstest [904] i programmeringen.

- 2. Välj den sektion som ni lagt in länkstationen.
- 3. Lös ut ett sabotage på länkstationen.

4. Bra signal indikeras med 1 tonstöt och dålig med 3 (resultatet står även i klartext på manöverpanelen).

5. Gör om testet ett par gånger och placera om länkstationen om dålig signal visas.

#### *Lära in trådlösa enheter i WS4920/WS8920.*

1. Tryck och håll in programmeringsknappen i 1 sekund. En lång ljudsignal bekräftar att man kommit in i testläget (Man är nu kvar i testläget tills man går ur med samma knapp eller efter 4 timmar).

- 2. Gör 3 stycken sändningar från respektive enhet.
- Öppna och stäng dörr/fönster 3 ggr på magnetkontakt.
- Lös sabotage 3ggr på IR.

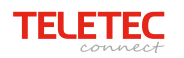

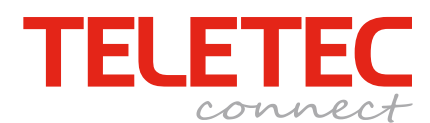

**Snabbguide**

Handläggare Peter Lundvall Datum 121011 Version 1.0 Infoklass Intern/Publik

- 3-4 tryck på panik/överfallsknapp.
- Tryck på 3 olika knappar på fjärrkontroll.

3. Den röda dioden blinkar till en sektion har lärts in, när en sektion mottagits kommer den gröna dioden och summern indikera i 1 sekund.

- 4. Gör efter detta ytterligare en sändning för räckviddstest till länkstationen.
- 5. 1 tonstöt är bra och 3 är dålig.
- 6. Gör om denna procedur tills alla detektorerna är inlärda.

# *Observera att man en länkstation ej kan länkas vidare från en länkstation.*

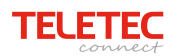